Register your product and get support at

## www.philips.com/support

50PFL3908 46PFL3908 46PFL3608 40PFL4908 39PFL2908 39PFL2608 32PFL4908 29PFL4908

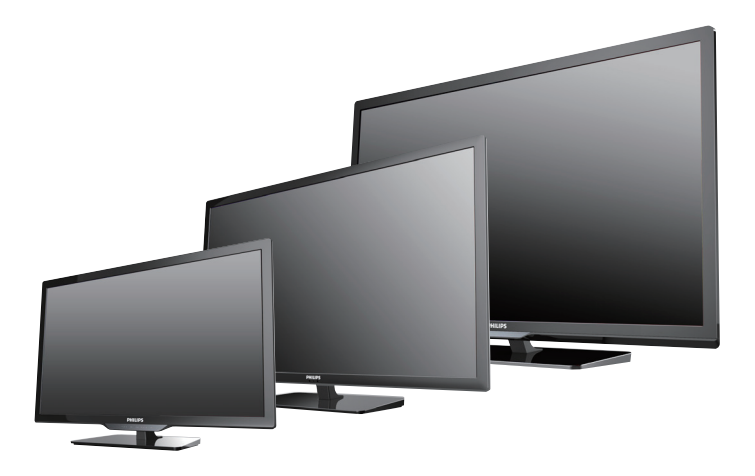

#### EN User Manual

To obtain a more detailed electronic copy of this User Manual, go to *www.philips.com/support*

Manual del Usuario

Para obtener una copia electrónica más detallada de este manual, visite, *www.philips.com/support*

#### FR Manuel d'Utilisation

Pour obtenir une copie électronique plus détaillée de ce manuel, allez sur *www.philips.com/support*

- EN For further assistance, call the customer support service in your country. To obtain assistance, contact Philips Customer Care Center; In the U.S.A., Canada, Puerto Rico, or the U.S. Virgin Islands 1 866 309 5962 México D.F. and Área Metropolitana; 58 87 97 36 Interior de la Republica; 01 800 839 19 89 ES Para obtener más información, llame al servicio de soporte al cliente de su país.
	- Para obtener asistencia, comuníquese con Centro de atención al cliente de Philips; En los Estados Unidos, en Canadá, Puerto Rico o en las Islas Vírgenes de los

Estados Unidos; 1 866 309 5962 México D.F. y Área Metropolitana; 58 87 97 36

Interior de la Republica: 01 800 839 19 89

- FR Pour obtenir de l'aide supplémentaire, communiquez avec le centre de service à la clientèle de votre pays.
- Pour obtenir de l'aide, communiquez avec le centre de service à la clientèle Philips au; Dans le États-Unis, au Canada, à Puerto Rico ou aux Îles Vierges américaines; 1 866 309 5962 México D.F. et Área Metropolitana; 58 87 97 36 Interior de la Republica; 01 800 839 19 89

# PHILIPS

#### **Retournez votre carte d'enregistrement de produit ou visitez le site www.productrecords.com/phl le plus tôt possible pour profiter pleinement de votre achat.**

*L'enregistrement de votre modèle auprès de Philips confirme votre éligibilité à tous les bénéfices mentionnés ci-dessous. Remplissez et retournez votre carte d'enregistrement de produit le plus tôt possible ou visitez le site www.productrecords.com/phl pour assurer :*

### \*Avis sur la sécurité des produits

En enregistrant votre produit vous serez avisé - directement par le fabriquant - de toutes défectuotés compromettant la sécurité ou de tout retrait du produit du marché.

## Sachez reconnaître ces symboles de **Sécurité**

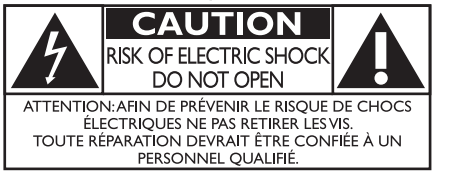

L'étiquette mentionnant les précautions se trouvent à l'arrière ou sur le dessous du boîtier.

## \*Bénéfices additionnels

L'enregistrement de votre produit garantit que vous bénéficierez de tous les privilèges auxquels vous avez droit y compris des offres-rabais spéciales.

Le symbole de l'éclair dans un triangle équilatéral est conçu pour alerter l'usager de la présence d'une "tension dangereuse" non isolée à l'intérieur de l'appareil et qui peut être d'une importance suffisante pour constituer un risque d'électrocution.

42

Le symbole du point d'exclamation dans un triangle équilatéral est conçu pour avertir l'usager que la documentation accompagnant l'appareil contient des instructions importantes concernant le fonctionnement et l'entretien (réparation) de l'appareil.

AVERTISSEMENT: Afin de réduire les risques d'incendie ou de choc électrique, ne pas exposer cet appareil à la pluie ou à l'humidité et les objets remplis de liquide, comme les vases, ne doivent pas être placés sur le dessus de l'appareil.

**CAUTION:** To prevent electric shock, match wide blade of plug to wide slot, fully insert.

**ATTENTION:** Pour éviter les chocs électriques, introduire la lame la plus large de la fiche dans la borne correspondante de la prise et pousser à fond.

#### **PHILIPS** *Visitez notre site sur le Web à www.philips.com/support*

## **LA SÉCURITÉ DES ENFANTS: L'IMPORTANCE D'UN EMPLACEMENT APPROPRIÉ POUR LE TÉLÉVISEUR**

#### **L'INDUSTRIE DE L'ÉLECTRONIQUE GRAND PUBLIC EST SOUCIEUSE DE VOTRE SÉCURITÉ**

- Les fabricants, les détaillants et l'industrie de l'électronique grand public dans son ensemble sont déterminés à faire en sorte que le divertissement domestique soit sûr et plaisant.
- Alors que vous vous divertissez devant la télévision, n'oubliez pas que tous les téléviseurs, neufs comme anciens, doivent être : soit positionnés sur un socle approprié, soit installés selon les recommandations spécifiques du fabricant. Les téléviseurs placés de façon non appropriée sur des commodes, des bibliothèques, des étagères, des bureaux, des haut-parleurs, des armoires, des chariots, etc. peuvent tomber et entraîner des blessures..

### **RESTER À L'ÉCOUTE DE LA SÉCURITÉ**

- Respectez TOUJOURS les recommandations du fabricant pour une installation sûre de votre téléviseur.
- Lisez et suivez TOUJOURS toutes les instructions données pour un bon usage de votre téléviseur.
- Ne permettez JAMAIS aux enfants de grimper ou de jouer sur le téléviseur ou le meuble sur lequel le téléviseur est placé.
- Ne placez JAMAIS le téléviseur sur un meuble pouvant facilement être utilisé comme marche-pied, telle qu'une commode par exemple.
- Installez TOUJOURS le téléviseur à un endroit où il ne peut pas être poussé, tiré ou renversé.
- Faites TOUJOURS passer les prises et câbles connectés au téléviseur à un endroit où ils ne pourront pas faire trébucher quelqu'un ou encore où ils ne pourront pas être tirés ou attrapés.

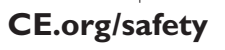

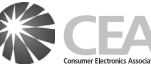

#### **FIXATION DU TÉLÉVISEUR SUR LE MUR OU LE PLAFOND**

- Contactez TOUJOURS votre revendeur pour une installation professionnelle au moindre doute quant à votre capacité à fixer le téléviseur de manière sûre.
- Utilisez TOUJOURS un support recommandé par le fabricant du téléviseur et dont la sécurité a été certifiée par un laboratoire indépendant (tel que UL, CSA, ETL).
- Suivez TOUJOURS toutes les instructions fournies par les fabricants du téléviseur et du support.
- Assurez-vous TOUJOURS que le mur ou le plafond sur lequel vous fixez le téléviseur est approprié. Certains supports ne sont pas conçus pour être fixés aux murs ou aux plafonds ayant une armature en acier ou construits avec des parpaings. En cas de doute, contactez un installateur professionnel.
- Les téléviseurs peuvent être lourds. Deux personnes minimum sont nécessaires pour la fixation au mur ou au plafond.

#### **DÉPLACER UN ANCIEN TÉLÉVISEUR DANS VOTRE MAISON**

- Nombreuses sont les personnes déplaçant leur ancien téléviseur CRT dans une autre pièce de la maison après l'achat d'un téléviseur à écran plat. Une attention particulière doit être portée au nouvel emplacement d'un ancien téléviseur CRT.
- Placez TOUJOURS votre ancien téléviseur CRT sur un meuble solide et adapté à la taille et au poids du téléviseur.
- Ne placez JAMAIS votre ancien téléviseur CRT sur une commode dont les enfants sont susceptibles d'utiliser les tiroirs pour grimper.
- Assurez-vous TOUJOURS que votre ancien téléviseur CRT ne dépasse pas le bord de votre meuble.

# **Consignes de Sécuriteé Importantes**

- Lire ces instructions.
- $\mathcal{L}$ Conserver ces instructions.
- $\overline{3}$ . Obéir à tous les avertissements.
- $\overline{4}$ Suivre toutes les instructions.
- 5. Éviter d'utiliser cet appareil à proximité de l'eau.
- Nettoyer à l'aide d'un linge sec seulement. 6.
- Ne pas boucher les orifices de ventilation. Effectuer  $7<sub>1</sub>$ l'installation selon les instructions du fabricant.
- $\mathsf{R}$ Ne pas installer l'appareil près d'une source de chaleur comme un radiateur, un registre de chaleur, une cuisinière ou tout autre appareil (y compris les amplificateurs) qui dégage de la chaleur.
- 9. Ne pas contourner la mesure de sécurité de la fiche polarisée ou de mise à la terre. Une fiche polarisée est dotée de deux lames dont l'une est plus large que l'autre.Une fiche avec mise à la terre est dotée de deux lames auxquelles s'ajoute une troisième broche de mise à la terre. La lame large, la troisième broche, est fournie pour votre sécurité. Si la fiche fournie ne rentre pas dans votre prise secteur, consultez un électricien qui changera votre prise murale obsolète.
- 10. Protéger le cordon d'alimentation pour éviter que l'on marche dessus ou qu'il soit plié en particulier au niveau de la fiche des prises de courant de commodité et à l'endroit où il sort de l'appareil.
- 11. Utiliser uniquement des équipements/accessoires spécifiés par le fabricant.
- 12. L'appareil ne doit être utilisé qu'avec le chariot, socle, trépied, support ou table spécifié par le fabricant ou vendu avec l'appareil. Un appareil utilisé en combinaison avec un chariot doit être déplacé avec soin afin d'éviter les risques de blessures occasionnées par le renversement de l'appareil.

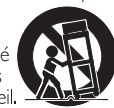

#### Kit de Support Mural

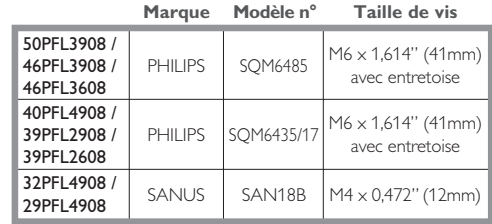

- Le Kit de Support Mural recommandé (vendu séparément) permet le montage du téléviseur sur le mur
- Pour des informations détaillées sur l'installation du support mural, reportez-vous au Livret d'Instructions du Support Mural
- P&F USA n'est pas responsable des dommages causés au produit ou des blessures qui pourraient vous être occasionnées ou causées à des tiers si vous choisissez d'installer le Support Mural de téléviseur ou de monter le téléviseur sur le Support par vous-même.
- Le Support Mural doit être installé par des experts.
- 13. Débrancher cet appareil durant les orages électriques ou lorsqu'il n'est pas utilisé pour une période de temps prolongée.
- 14. L'entretien ou la réparation de l'appareil doit être effectué par du personnel qualifié uniquement. Il faut faire réparer l'appareil dès que celui-ci est endommagé d'une façon quelconque, qu'il s'agisse du cordon ou de la fiche d'alimentation, si du liquide a été renversé ou des obiets sont tombés dans l'appareil, s'il a été exposé à la pluie ou à une humidité excessive, s'il ne fonctionne pas normalement ou s'il a subi un choc.

#### Remarque pour les installateurs de système de câble: Ce rappel s'adresse aux installateurs de système de câble afin d'attirer leur attention sur l'article 820-40 du code NEC qui indique la marche à suivre pour une mise à la terre adéquate et, en particulier, spécifie que le câble de masse doit être raccordé au système de mise à la terre du bâtiment, aussi près que possible du point d'entrée du câble.

#### EXEMPLE DE MISE A LA TERRE D'UNE ANTENNE SUIVANT LES RECOMMANDATIONS DU NATIONAL ELECTRICAL CODE (NEC)

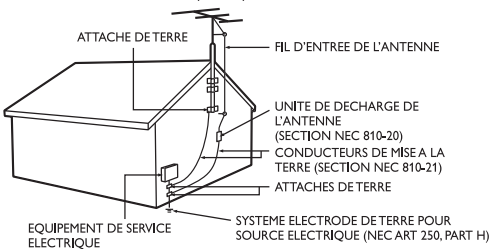

## P&F USA n'est pas responsable des types d'accidents ou de blessures rapportés ci-dessous.<br>• **Installez le Support Mural sur un mur vertical solide.**

- 
- En cas d'installation sur un plafond ou un mur penché, le téléviseur et le Support Mural peuvent tomber, ce qui peut occasionner de graves blessures.
- N'utilisez pas des vis plus longues ou plus courtes que la longueur spécifiée. Si des vis trop longues sont utilisées, cela peut causer des dommages mécaniques ou électriques à l'intérieur du poste de télévision. Si des vis trop courtes sont utilisées, cela peut entraîner la chute du poste de télévision.
- Ne fixez pas les vis avec une force excessive ; cela peut endommager le produit ou entraîner la chute du produit, occasionnant des blessures.
- Pour des raisons de sécurité, 2 personnes doivent monter le téléviseur sur un Support Mural.
- Ne montez pas le téléviseur sur le Support Mural alors qu'il est branché ou allumé. Cela peut entraîner une électrocution.

#### Lors de l'installation de l'appareil sur le mur, laissez de l'espace.

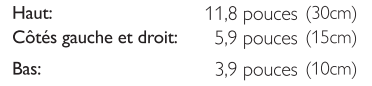

## **Avis**

Les marques de commerce sont la propriété de Koninklijke Philips Electronics N.V. ou de leurs détenteurs respectifs. P&F USA se réserve le droit de modifier les produits à tout moment, mais n'est pas contraint de modifier les offres précédentes en conséquence.

Le contenu de ce manuel est jugé conforme à l'usage auquel ce système est destiné. Si le produit ou les modules et procédures correspondants sont utilisés à d'autres fins que celles spécifiées dans le présent manuel, vous devrez obtenir la confirmation de leur validité et de leur adéquation. P&F USA garantit que le matériel ne constitue pas en lui-même une contrefaçon de brevet aux États-Unis. Aucune garantie supplémentaire n'est expresse ou tacite. P&F USA ne peut être tenue responsable de toute erreur pouvant s'être glissée dans le contenu de ce document ou pour tout problème résultant du contenu de ce document. Les erreurs rapportées à P&F USA seront corrigées et publiées sur le site Web de soutien technique de P&F USA dès que possible.

#### Caractéristiques des pixels

L'écran à cristaux liquides de ce téléviseur possède un grand nombre de pixels couleur. Bien que le taux de pixels effectifs soit de 99,999 % ou plus, des points noirs ou des points de lumière (rouge, vert ou bleu) peuvent apparaître constamment à l'écran. Il s'agit d'une propriété structurelle de l'affi chage (selon les normes industrielles standard), et non d'un dysfonctionnement.

#### Garantie

Aucun composant ne peut être réparé par l'utilisateur. N'ouvrez pas ou n'enlevez pas les couvercles donnant accès à l'intérieur du produit. Seuls les centres de service agréés de et les ateliers de réparation officiels sont autorisés à réparer nos produits. Le non-respect de cette consigne entraîne l'annulation de toute garantie, expresse ou tacite. Toute opération expressément interdite dans ce manuel, ou tout réglage ou toute procédure d'assemblage non recommandé(e) ou autorisé(e) par le présent manuel entraîne l'annulation de la garantie.

Avis de la commission fédérale des communications Cet équipement a été testé et jugé compatible avec les limites s'appliquant aux appareils numériques de la classe B, conformément à l'article 15 du règlement de la FCC. Ces limites ont été défi nies pour fournir une protection raisonnable contre les interférences nuisibles dans le cadre d'une installation résidentielle. Cet équipement génère, utilise et peut émettre de l'énergie radiofréquence et, s'il n'est pas installé ni utilisé conformément aux instructions, peut causer des interférences gênantes pour les communications radio. Rien ne garantit toutefois que des interférences ne surviendront pas dans une installation particulière. Si cet équipement cause des interférences nuisibles pour la réception de la radio ou de la télévision, ce qui peut être déterminé en mettant l'équipement hors tension puis sous tension, l'utilisateur devra essayer de corriger ces interférences en effectuant une ou plusieurs des opérations suivantes:

- Réorientez ou déplacez l'antenne de réception
- Augmentez la distance entre l'équipement et le récepteur.
- Branchez l'équipement à une prise d'un circuit autre que celui auquel le récepteur est branché.
- Consultez le détaillant ou un technicien de radiotélévision expérimenté.

#### Déclaration de Conformité

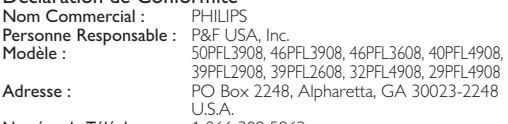

Numéro de Téléphone : 1 866 309 5962

#### Modifications

Cet appareil peut générer ou utiliser de l'énergie de radiofréquence. Des changements ou modifications apportés à cet appareil peuvent causer un brouillage nuisible, à l'exception des modifications explicitement approuvées dans ce manuel. L'utilisateur peut perdre le droit d'utiliser cet appareil s'il effectue un changement ou une modification sans autorisation.

#### Câbles

Les connexions à cet appareil doivent être effectuées avec des câbles blindés munis de boîtiers de connecteur RFI/ EMI métalliques afin de demeurer conformes aux règles et réglementations de la FCC.

Avis de conformité à la réglementation d'Industrie Canada Cet appareil numérique de la classe B est conforme à la norme NMB-003 du Canada. Appareil de réception télévision ordinaire, Canada BETS-7 / NTMR-7.

#### La description du FCC/IC RSS-GEN suivante s'applique à l'adaptateur LAN sans fi l USB.

Avertissement FCC : tout changement ou modifi cation qui n'est pas expressément agréé par la partie responsable de la déontologie peut annuler l'autorité de l'utilisateur liée à l'usage de cet équipement. Cet émetteur ne doit pas être situé au même endroit ou fonctionner en association avec une autre antenne ou un autre émetteur

#### Déclaration du Code Pays

Pour les produits disponibles sur le marché des États-Unis, seuls les canaux 1 à 11 peuvent être utilisés. La sélection d'autres canaux n'est pas possible. Pour respecter les exigences d'exposition à la radiofréquence de la FCC, utilisez uniquement des clips ceinture, étuis ou accessoires similaires ne contenant pas de composants métalliques. L'utilisation d'accessoires ne répondant pas à ces exigences peut ne pas être conforme aux exigences d'exposition à la radiofréquence de la FCC, et doit par conséquent être évitée.

Déclaration d'Exposition au Rayonnement de la FCC Cet équipement est conforme aux règles SAR pour les limites d'exposition du grand public/non contrôlée dans l'ANSI/IEEE C95.1-1999 et il a été testé conformément aux procédés et procédures de mesure spécifi és dans le Bulletin 65 de l'OET, Supplément C. Cet équipement doit être installé et utilisé à une distance minimale de 2,5 cm entre le radiateur et votre corps.

Le présent dispositif est conforme aux CNR d'Industrie Canada applicables aux appareils radio exempts de licence. L'exploitation de ce dispositif est autorisée aux deux conditions suivantes : (1) il ne doit pas produire de brouillage, et (2) l'utilisateur du dispositif doit être prêt à accepter tout brouillage radioélectrique reçu, même si ce brouillage est susceptible de compromettre le fonctionnement du dispositif.

#### Copyright

Toutes les autres marques, déposées ou non déposées, sont la propriété de leurs détenteurs respectifs.

> Les termes HDMI et HDMI High-Defi nition Multimedia Interface, ainsi que le logo HDMI sont des marques de commerce d'HDMI Licensing LLC aux États-Unis et dans d'autres pays. Fabriqué sous licence de Dolby Laboratories. Dolby et le symbole double-D sont des marques déposées de Dolby Laboratories.

SFS@<sub>est une marque commerciale</sub>

La technologie TruSurround HD est utilisée sous licence de SRS Labs, Inc. SRS TruSurround HD™ crée un environnement sonore ambiophonique très profond et immersif grâce à deux enceintes et offrent une grande richesse de basses, une grande précision des fréquences et des dialogues très clairs.

de SRS Labs, Inc.

ENERGY STAR® est un programme commun à l'Agence de Protection de l'Environnement des États-Unis et au Ministère Américain de l'Energie, visant à réduire nos dépenses et à protéger l'environnement au moyen de produits et de pratiques écoénergétiques.

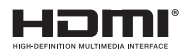

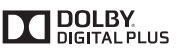

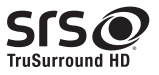

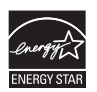

#### Avis à l'Utilisateur:

Ce téléviseur a été paramétré de manière à développer un rendement énergétique optimal dans le cadre d'une utilisation domestique, tout en affichant une image de la meilleure qualité possible. La modifi cation des paramètres d'origine ou l'activation de nouvelles fonctions sur ce téléviseur (ex. augmentation de l'intensité du rétro-éclairage) risque d'augmenter ses besoins en énergie, et donc, de le faire dépasser la consommation d'énergie maximale prévue pour bénéfi cier de la norme ENERGY STAR®.

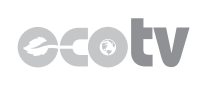

\* La Film Fresh est seulement prise en charge par 50PFL3908, 46PFL3908, 40PFL4908, 39PFL2908, 32PFL4908, 29PFL4908.

Le systèmè de rétroéclairage DEL consomme moins d'énergie par rapport à un téléviseur standard à écran ALC de la même taille avec rétroéclairage par lampe fluorescente. Les économies d'énergie réelles varieront selon les dimensions de l'écran.

Film Fresh et le logo Film Fresh sont des marques déposées de Film Fresh Inc.

VUDU™ est une marque déposée de VUDU, Inc.

DLNA®, le logo DLNA et DLNA CERTIFIED<sup>®</sup> sont des marques de commerce, des marques de service ou des marques de certifi cation de Digital Living Network Alliance. Netflix et le logo Netflix sont des marques commerciales ou des marques déposées de Netflix, Inc. YouTube et le logo YouTube sont des marques de Google Inc.

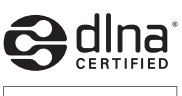

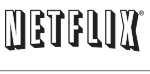

## **You Tube**

## CloudTV

## PANDORA

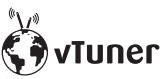

vTuner est une marque déposée de Nothing Else Matters Software, Ltd.

\* La vTuner est seulement prise en charge par 50PFL3908, 46PFL3908, 40PFL4908, 39PFL2908, 32PFL4908, 29PFL4908.

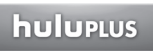

Le logo Wi-Fi CERTIFIED est une marque d'homologation de la Wi-Fi Alliance.

CinemaNow et le logo de CinemaNow sont des marques de commerce de BestBuy

Hulu, le logo hulu, www.hulu.com, les autres marques Hulu, les illustrations, les logos, les scripts et les sons des marques de commerce de Hulu. Aucune des marques de commerce Hulu ne peut être copiée, téléchargée ou exploitée de toute autre manière.

PANDORA, le logo PANDORA, et l'habillage commercial Pandora sont des marques commerciales ou des marques déposées de Pandora Media, Inc. Utilisé avec permission.

La technologie CloudTV™ (CloudTV™<br>par ActiveVideo®) est accordée sous<br>licence par ActiveVideo Networks, Inc. Application des brevets américains et étrangers. CloudTV™ et le logo "CloudTV™" sont des marques déposées propriétaires d'ActiveVideo Networks, Inc.

## CinemaNow

Stores LP. et BestBuy Canada LTD. \* La CinemaNow est seulement prise en charge par 50PFL3908, 46PFL3908, 40PFL4908, 39PFL2908, 32PFL4908, 29PFL4908.

## Wirelesscônnect

Wireless connection… Easily browse everything from the internet on your TV.

Des portions de ce logiciel font l'objet d'un copyright © The FreeType Project (www.freetype.org). L'Académie Américaine de Pédiatrie déconseille la télévision pour

### les enfants de moins de deux ans. **Important**

### Positionnement du téléviseur

- Les téléviseurs à grand écran sont lourds. 2 personnes sont requises pour soutenir et manipuler le téléviseur à grand écran.
- Veillez à tenir fermement les cadres supérieur et inférieur de l'appareil de la façon indiquée.
- Installez le téléviseur en position horizontale et stable. Ne placez rien directement sous ou sur<br>le téléviseur Ne pas installer l'appareil dans un endroit

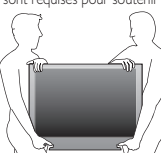

- exposé directement aux rayons du soleil, à la En fonction de l'environnement, la température du
- téléviseur peut augmenter légèrement. Il ne s'agit pas d'un dysfonctionnement. Évitez les emplacements soumis à des changements de température extrêmes.
- Ne placez rien directement sous ou sur le téléviseur.
- Si le téléviseur est placé trop près de vos équipements externes, il est possible que ceux-ci (selon leur type) provoquent du bruit ou des perturbations de l'image et / ou du son. Dans ce cas, assurez-vous de laisser suffisamment d'espace entre les équipements externes et le téléviseur.
- Effectuez tous les raccordements nécessaires avant de brancher le cordon d'alimentation à la prise d'alimentation.
- Vérifiez que vous vous pouvez toujours accéder facilement au cordon d'alimentation ou à la prise pour débrancher le téléviseur.
- Avant de déplacer le téléviseur, débranchez tous les câbles qui y sont reliés afi n d'éviter d'endommager les connecteurs.
- Veillez à débrancher le cordon d'alimentation secteur de la prise murale avant de transporter l'appareil.

## Avis réglementaires

Ne placez pas cet appareil sur un meuble qui pourrait être renversépar un enfant ou un adulte qui pourrait s'y appuyer, le tirer ou monter dessus. La chute de l'appareil peut causer des blessures graves ou même la mort.

Cet appareil ne doit pas être placé dans un meuble fermé, par exemple une bibliothèque ou une étagère, sans assurer une ventilation appropriée. Laissez un espace de 4 pouces, ou 10cm, minimum autour de cet appareil.

Appuyez sur (') pour allumer l'appareil et passer en mode veille. Pour éteindre<br>totalement l'appareil, vous devez débr<u>ancher le cordon d'alime</u>ntation.

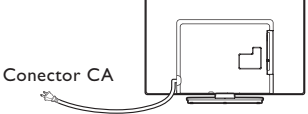

Débranchez la prise CA pour fermer l'appareil lorsqu'un problème survient ou qu'il n'est pas utilisé. La prise CA doit demeurer rapidement utilisable. Ne jamais utiliser d'époussiéreuse au gaz sur ce téléviseur.

- Le gaz contenu dans l'appareil pourrait s'enfl ammer et exploser. **ATTENTION:** Il y a danger d'explosion si les piles ne sont pas remplacées correctement. Remplacez-les uniquement avec des piles du même modèle ou d'un modèle équivalent.
- **AVERTISSEMENT:** Les piles (emballées ou installées) ne doivent jamais être exposées à une chaleur excessive telle que celle du soleil, des flammes ou autre source similaire.

**AVERTISSEMENT:** Afin de prévenir une blessure, l'appareil doit être fixé de façon sécuritaire au meuble ou au mur conformément aux instructions. Incliner, secouer ou balancer l'appareil peut entraîner une blessure ou la mort.

## Protection de l'environnement

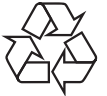

L'emballage de ce produit est conçu pour être recyclé. Communiquez avec les autorités locales pour obtenir des renseignements sur la manière de recycler l'emballage. Pour tout renseignement sur le recyclage des produits, veuillez visiter - *www.recycle.philips.com*

Directives de fin de vie utile

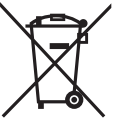

Philips prête une attention toute particulière à la fabrication de produits écologiques dans les zones focales vertes. Votre nouveau téléviseur contient des pièces qui peuvent être recyclées et réutilisées. À la fi n de sa vie utile, le téléviseur peut être démonté par des entreprises spécialisées en vue de concentrer les matériaux réutilisables et de minimiser la quantité de matériel à mettre au rebut. Veuillez vous assurer de mettre votre ancien téléviseur au rebut selon la réglementation locale.

#### Mise au rebut des piles usagées

Les piles fournies ne contiennent pas de métaux lourds comme le mercure et le cadmium. Néanmoins, dans un grand nombre de localités, il est interdit de mettre les piles au rebut avec les déchets ménagers. Veuillez vous assurer de mettre les piles au rebut selon les règlements locaux.

## Téléchargement d'une version électronique

Pour obtenir une copie électronique plus détaillée de ce manuel :

- 1 Allez jusqu'au site *www.philips.com/support*
- 2 Choisissez votre pays de résidence avec le langage.
- Entrez le nom ou le numéro dans le champ de recherche. Vous pouvez aussi parcourir notre catalogue.
- $\frac{4}{5}$  Cliquez ensuite sur le Modèle ou la Description du produit.<br>5 Sous Support produit cliquez sur "Manuel d'utilisation"
- 5 Sous Support produit, cliquez sur "Manuel d'utilisation".

## Table des matières

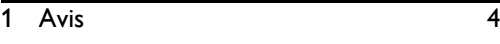

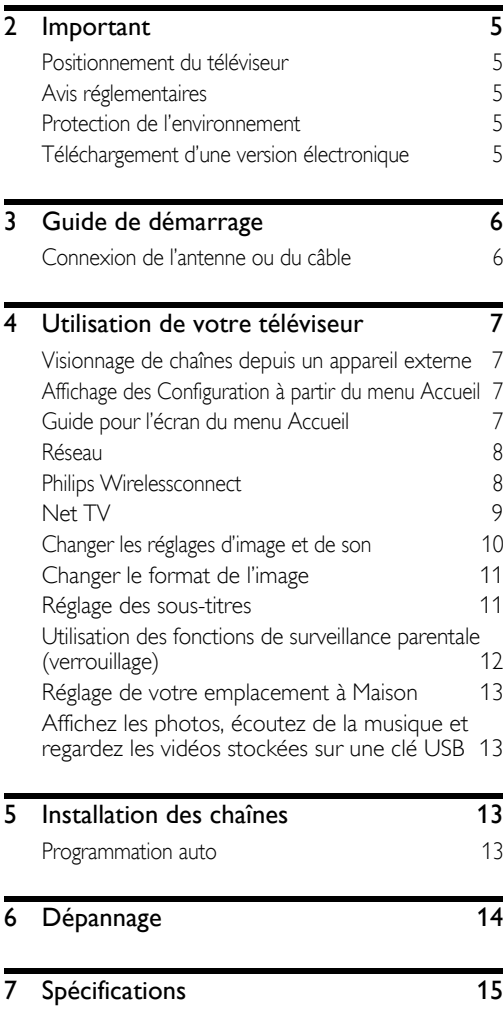

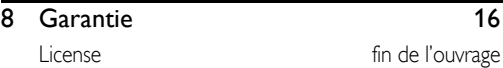

## 3 Guide de démarrage

## Connexion de l'antenne ou du câble

Avant de brancher le cordon d'alimentation, assurez-vous que l'antenne ou l'autre appareil est bien connecté.

#### Connexion à une antenne à travers le câble RF

Tout programme de télévision numérique diffusé dans votre région peut être capté gratuitement au moyen d'une antenne.

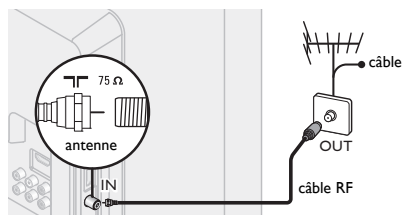

Connexion à un décodeur au moyen de l'entrée HDMI Si le téléviseur est raccordé à un décodeur du câble ou satellite via une liaison HDMI, assurez-vous d'avoir sélectionné la bonne source à l'aide de la touche  $\bigoplus$ SOURCE.

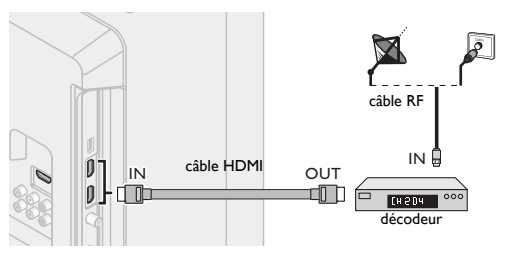

### Connexion d'un décodeur, d'un enregistreur Blu-ray / DVD via les connecteurs composite et l'entrée audio analogique

Ne placez pas votre enregistreur trop près de l'écran; certains enregistreurs sont en effet sensibles aux signaux.

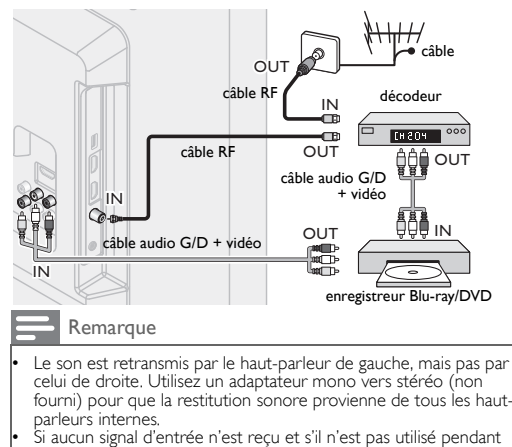

15 minutes, l'appareil passe automatiquement en mode veille.

## 4 Utilisation de votre téléviseur

## Visionnage de chaînes depuis un appareil externe

- 1 Allumez le décodeur ou le périphérique branché.
	- L'image provenant de votre décodeur ou le périphérique branché peut apparaître automatiquement à l'écran.
	- *Si l'image ne s'affiche pas*

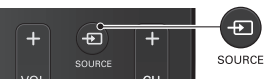

Appuyez plusieurs fois sur **ESOURCE** pour sélectionner le décodeur ou le périphérique branché et attendez quelques secondes pour afficher l'image.

2 Utilisez la télécommande de votre boîtier décodeur ou le périphérique branché pour sélectionner les chaînes.

## Affichage des Configuration à partir du menu Accueil

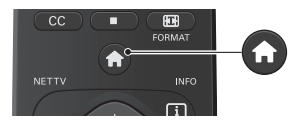

1 Appuyez sur  $\bigcap$  pour afficher le menu Accueil.

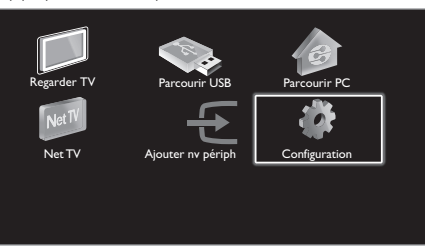

2 Utilisez ▲▼◄► pour sélectionner Configuration, puis appuyez sur OK.

## Guide pour l'écran du menu Accueil

## Page d'accueil du menu Accueil

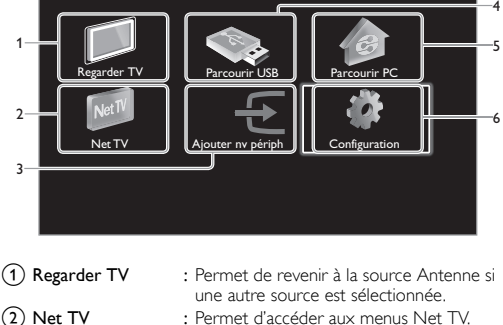

- -
- 
- 
- 
- $\overline{a}$  Ajouter nv périph : Permet d'ajouter de nouveaux
- périphériques dans le menu principal. d Parcourir USB : Permet d'accéder aux menus USB.
- (5) Parcourir PC : Permet d'accéder aux menus DLNA.
- f Configuration : Permet d'accéder à des menus qui vous permettent de modifier les paramètres de l'image du son et du téléviseur.

#### Remarque

Après avoir sélectionné Ajouter nv périph, suivez les instructions qui apparaissent à l'écran pour sélectionner le périphérique et le connecteur appropriés.

## Réseau

Définissez les réglages de connexion réseau permettant d'utiliser Net TV ou la fonction mise à jour du réseau.

- 1 Affichage des Configuration à partir du menu Accueil et utilisez ▲ ▼ pour sélectionner Installation, puis appuyez sur OK.
- 2 Utilisez ▲▼ pour sélectionner Réseau, puis appuyez sur OK.

#### Assistant de paramétrage réseau

Avant de passer à Test de Connexion ou d'autres réglages dans la section Réseau, exécutez l'Assistant de paramétrage réseau pour connecter le téléviseur à votre réseau.

#### **Paramétrage sans fil**

Sélectionnez l'utilisation d'un LAN sans fil pour vous connecter à internet par une connexion sans fil.

- 3 Utilisez ▲▼ pour sélectionner Assistant de paramétrage réseau, puis appuyez sur OK.
- Appuyez sur OK pour sélectionner Démarrer.
- 5 Utilisez ▲▼ pour sélectionner Sans fil, puis appuyez sur OK.
- Utilisez ▲ ▼ pour sélectionner le réglage de votre choix, et appuyez sur OK, et suivre les instructions à l'écran.

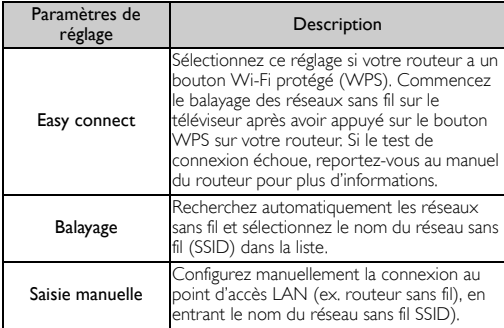

#### **Wired setting**

Utilisez un câble Ethernet pour le raccordement à l'internet par une connexion filaire. Veuillez acheter des câbles Ethernet blindés auprès de votre revendeur local afin de les utiliser pour brancher des équipements réseau.

- 3 Utilisez ▲▼ pour sélectionner Assistant de paramétrage réseau, puis appuyez sur OK.
- Appuyez sur OK pour sélectionner Démarrer.
	- Utilisez ▲▼ pour sélectionner Cable, puis appuyez sur OK.
		- Test de Connexion will start automatically. (Consultez Test de Connexion à la page 8.)

### Test de Connexion

Suivez les étapes suivantes pour tester votre connexion internet après le branchement du câble Ethernet ou les réglages manuels du réseau tels que la saisie de l'adresse IP, les réglages DNS, etc.

- **3** Utilisez  $\blacktriangle \blacktriangledown$  pour sélectionner Test de Connexion, puis appuyez sur OK.
- Aappuyez sur OK pour sélectionner Démarrer.
	- Le test de connexion commencera automatiquement et les résultats du test pour Réseau domestique et Internet
	- s'afficheront tout de suite après la fin du test de connexion. • "Test en Cours…" s'affiche pendant que le test de connexion est en cours.

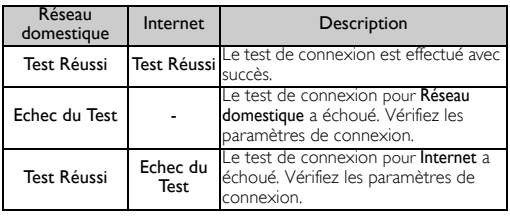

- Si le test de connexion pour Internet réussit, le test de vitesse commencera automatiquement.
- $5$  Appuyez sur OK pour aller à la liste de l'écran de confirmation de l'état de réseau.
- Appuyez sur OK pour quitter.

#### Remarque

Si le test de connexion pour Réseau domestique et Internet réussit, vous êtes prêt à utiliser Net TV ou la fonction d'actualisation du réseau en utilisant le l'Internet sans effectuer de paramétrage supplémentaire. • Si le test de connexion échoue, contrôlez si le câble Ethernet est correctement raccordé à ce téléviseur ou si vous avez correctement saisi toutes les informations nécessaires pour la connexion LAN sans fil.

## Philips Wirelessconnect

Vous pouvez utiliser votre téléviseur comme un moniteur PC sans fil en utilisant votre réseau domestique. Veillez à télécharger le logiciel Philips Wirelessconnect et à l'installer sur votre PC avant de réaliser les étapes qui suivent.

#### Installation de Philips Wirelessconnect

- 1 Affichage des Configuration à partir du menu Accueil et utilisez ▲ ▼ pour sélectionner Màj logiciel, puis appuyez sur OK.
- 2 Utilisez ▲▼ pour sélectionner Code de Wirelessconnect, puis appuyez sur OK.
	- Écrivez le code à 12 chiffres affichés à l'écran. Il vous faudra télécharger le logiciel Wirelessconnect.
- 3 Démarrez votre navigateur internet sur votre PC et ouvrez la page de téléchargement de Philips Wirelessconnect à l'adresse *www.wifimediaconnect.philips.com/*

Sur le site internet, vous pouvez contrôler les spécifications nécessaires du système du PC.

- 4 Saisissez le code à 12 chiffres que vous avez noté à l'étape 2.
- $5$   $\,$  Cliquez sur le bouton 'Télécharger maintenant' pour télécharger le logiciel libre Philips Wirelessconnect.
- 6 Une fois téléchargé, exécutez l'installateur du logiciel Wirelessconnect. Suivez les instructions à l'écran pour terminer l'installation du logiciel.

#### Utilisation de Philips Wirelessconnect

- 1 En premier lieu, lancez Philips Wirelessconnect sur votre PC.
	- Cliquez sur **et sélectionnez** "Start Projecting".
	- L'écran de démarrage de Philips Wirelessconnect s'affiche, et l'appareil recherche les PC disponibles utilisant le logiciel Philips Wirelessconnect.

Une fois connecté, le logiciel Philips Wirelessconnect va encoder et écouter l'écran de votre PC comme une vidéo avec audio.

En fonction de votre ordinateur et de la configuration du réseau, il y aura un délai entre l'écran de votre ordinateur et le téléviseur, mais l'audio-vidéo sera toujours en synchro.

#### Remarque

• Si "Start Projecting" n'est pas disponible, veuillez permettre l'accès de Wirelessconnect par votre logiciel pare-feu sur l'ordinateur.

#### **Aide Philips Wirelessconnect**

Pour lire l'Aide Philips Wirelessconnect, effectuez un clic droit sur l'icône du programme dans la boîte de notification du PC et sélectionnez Aide.

#### **Spécifications**

Vous pouvez projeter des vidéos haute définition (HD) ou de définition standard (SD), selon la puissance de traitement de votre PC. Pour une lecture fluide des vidéos HD, veuillez utiliser un lecteur vidéo accéléré par un dispositif sur votre ordinateur. Un lecteur vidéo accéléré par un dispositif utilise l'adaptateur graphique de votre PC pour rendre une vidéo HD, plutôt que le processeur. Cela permet de libérer le processeur pour l'encodage vidéo du Philips Wirelessconnect. La protection du contenu sur la plupart des disques DVD ou Blu-ray peut limiter l'affichage du film sur le téléviseur quand le disque est lu sur un PC. Le téléviseur présente les fichiers média PC avec un léger retard. Philips Wirelessconnect est uniquement disponible pour PC.

#### Spécifications PC

Windows XP, Windows Vista,Windows 7, Windows 8 Mac OS  $\times$  10.6 ou supérieure

#### Spécifications minimales du PC • Intel Core 2 Duo 1,8GHz

- 512Mo RAM
	- IEEE 802.11n
- Spécifications recommandées du PC
- Intel Core 2 Duo 2,1GHz
	- 1Go RAM

### Net TV

Net TV offre des services Internet pour votre téléviseur. Utilisez la télécommande du téléviseur pour naviguer dans les pages Net TV. Vous pouvez lire des films, écouter de la musique et plus encore, tout cela à partir de l'écran de votre téléviseur.

- Étant donné que Net TV est un système en ligne, il peut être modifié au fil du temps pour mieux répondre à son objectif.
- Certains services Net TV peuvent être ajoutés, modifiés ou arrêtés après quelque temps.
- Vous ne pouvez pas télécharger et sauvegarder des fichiers ou installer des plug-ins.

#### Avant d'ouvrir une session sur Net TV

Suivez la procédure ci-dessous avant d'ouvrir une session sur Net TV.

- 1 Connectez cet appareil à internet.
- 2 Réglez les différents paramètres de connexion au réseau nécessaires. (Consultez Réseau à la page 8.)

#### Ouvrir une session sur Net TV

1 Appuyez sur NET TV sur la télécommande.

- La page d'accueil du menu apparaît, puis utilisez ▲▼◄► pour sélectionner l'icône de service.
- L'écran Philips Conditions d'Utilisation Produit à Accès Internet apparaît uniquement lors de la première connexion. Après avoir confirmé le contenu, utilisez ◄► pour sélectionner Accepter, puis appuyez sur OK.

## Guide de la page Net TV

#### Page d'accueil du Net TV

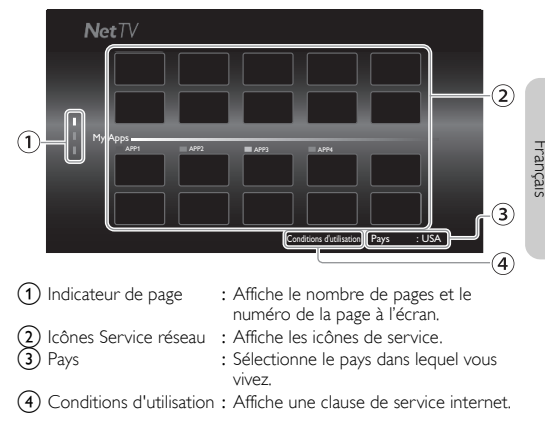

#### Information sur les services de réseau

Pour des informations détaillées sur les services Internet tiers, veuillez visiter le site internet du fournisseur d'accès :

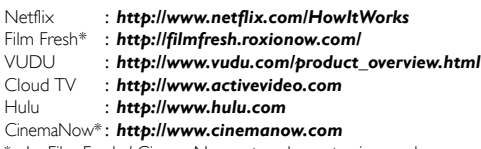

La Film Fresh / CinemaNow est seulement prise en charge par 50PFL3908, 46PFL3908, 40PFL4908, 39PFL2908, 32PFL4908, 29PFL4908.

## Changer les réglages d'image et de son

Vous devez selectionner le paramètre Maison dans Région (reportez-vous à la page 13).

Autrement, les réglages personnalisés d'image et de son ne sont pas mémorisés une fois que l'appareil est passé en mode veille.

## Changer les réglages d'image

1 Affichage des Configuration à partir du menu Accueil et utilisez ▲▼ pour sélectionner Image, puis appuyez sur OK.

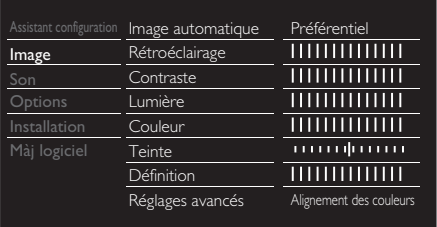

2 Utilisez ▲▼◄► pour sélectionner l'option que vous désirez régler, et appuyez sur OK.

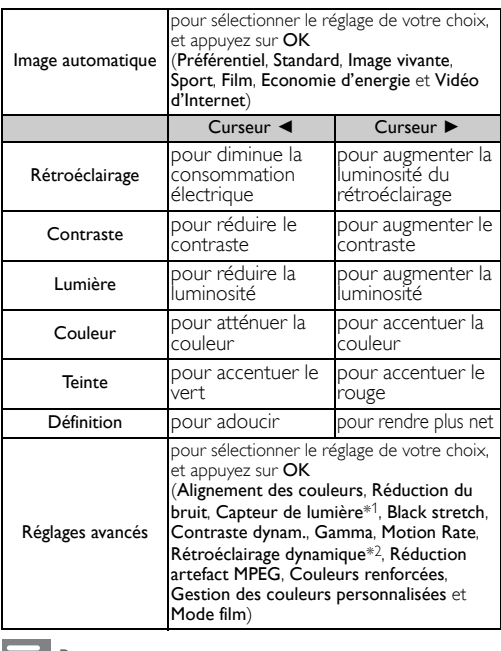

Remarque

- Ajuste le rétroéclairage pour obtenir la meilleure qualité d'image en ajustant dynamiquement l'intensité du rétroéclairage selon une condition d'éclairage dans la pièce quand Capteur de lumière\* est réglé sur Marche. Veuillez vous assurer que l'éclairage de la pièce est stable et que le capteur de lumière n'est pas bloqué.
- \*1 50PFL3908 / 46PFL3908 / 46PFL3608 / 40PFL4908 / 39PFL2908 / 39PFL2608 seulement.
- \*2 50PFL3908 / 46PFL3908 / 46PFL3608 / 40PFL4908 seulement.

## Changer les réglages et de son

1 Affichage des Configuration à partir du menu Accueil et utilisez ▲ ▼ pour sélectionner Son, puis appuyez sur OK.

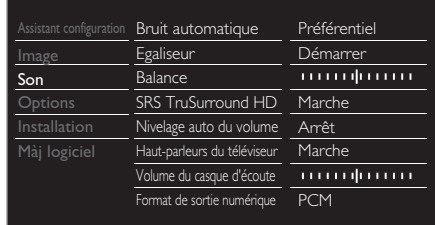

- 2 Utilisez ▲▼◄► pour sélectionner l'option que vous désirez régler, et appuyez sur OK.
	- Les réglages de son suivants peuvent être configurés. Selon la source sonore, certains réglages du son ne sont pas disponibles.

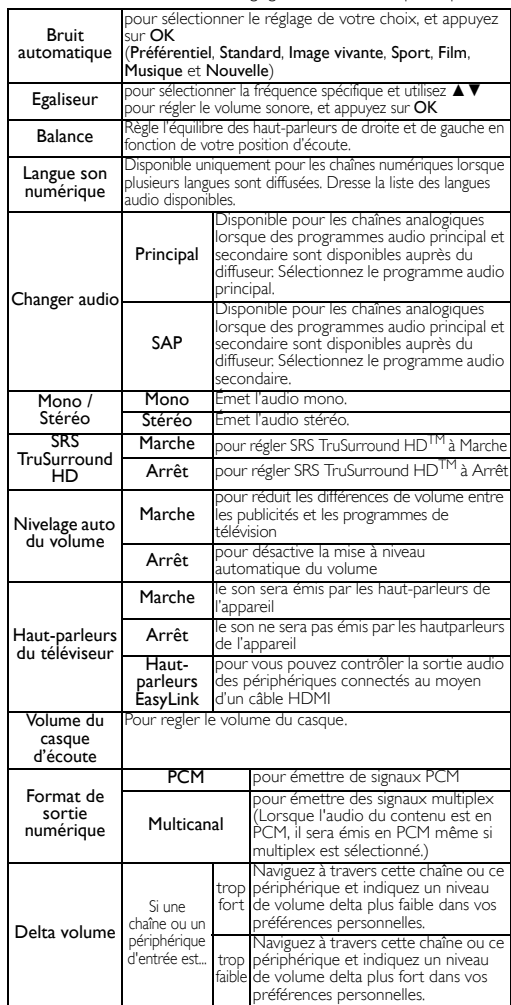

## Changer le format de l'image

Les modes d'affichage peuvent être sélectionnés lorsque la station de diffusion envoie un signal vidéo 16:9 ou 4:3. 3 types de modes d'affichage peuvent être sélectionnés lorsqu'un signal d'entrée provenant d'un PC est reçu. Appuyez plusieurs fois sur **EBFORMAT** pour changer le rapport de format du téléviseur.

#### Pour un signal vidéo 16:9

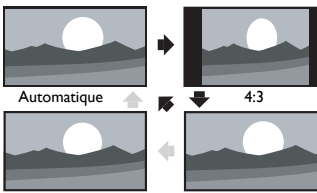

Non mis á l'échelle ou Plein Plein écran 16:9 écran 16:9

| Automatique                                                | A part les appareils TVN et HDMI,<br>agrandissez l'imagepour mieux<br>l'ajuster à l'écran. Les appareils TVN<br>et HDMI affichent l'image à sa taille<br>d'origine. Les soustitres peuvent<br>demeurer visibles. |
|------------------------------------------------------------|----------------------------------------------------------------------------------------------------|
| 4.3                                                        | Affiche une image 16:9 au format 4:3;<br>l'image est raccourcie horizontalement.<br>Des barres latérales apparaissent des<br>deux côtés de l'écran.                                                              |
| Plein écran 16:9                                           | Affiche une image 16:9 qui s'étire<br>horizontalement et verticalement.                                                                                                    |
| Non mis á l'échelle or Plein écran*<br>(seulement 1080i/p) | Affiche une image 16:9 à sa taille<br>d'origine.                                                                                                    |

Cette pièce diffère selon le produit que vous avez.

- "Non mis á l'échelle" pour 50PFL3908, 46PFL3908, 46PFL3608, 40PFL4908, 39PFL2908, 39PFL2608.
- "Plein écran" pour 32PFL4908, 29PFL4908.

#### Pour un signal vidéo 4:3

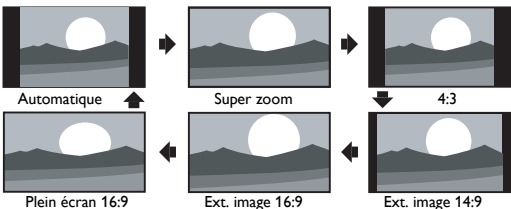

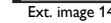

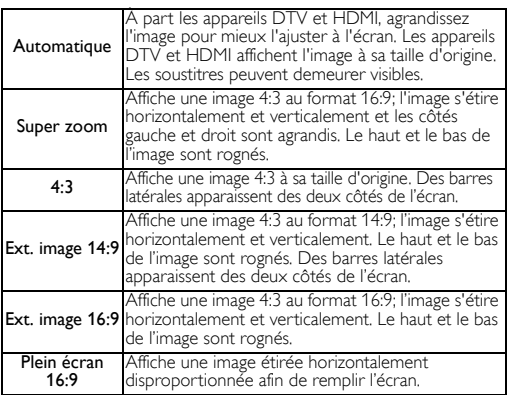

#### Pour un signal d'entrée PC

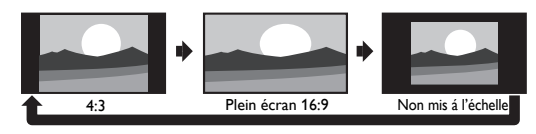

- Cet appareil peut également être connecté à un PC doté d'un port DVI. Utilisez un câble de conversion HDMI-DVI pour cette connexion vidéo qui nécessite également un câble de conversion de la mini prise stéréo pour les signaux audio analogiques.
- Reportez-vous au signal vidéo 16:9 sur cette page si le PC a une prise de sortie HDMI.

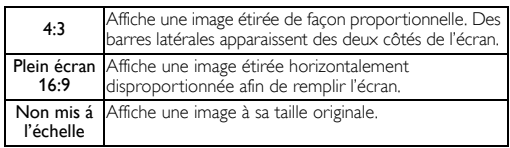

### Réglage des sous-titres

Les sous-titres affichent la partie audio de l'émission en texte superposé sur l'image.

- Affichage des Configuration à partir du menu Accueil et utilisez ▲▼ pour sélectionner Options, puis appuyez sur OK.
- Utilisez ▲ ▼ pour sélectionner Réglage des soustitres, puis appuyez sur OK.

#### Sous-titres codés

Vous pouvez choisir l'affichage de sous-titres.<br>3 Utilisez  $\blacktriangle \blacktriangledown$  nour sélectionner Sous-titres codé

- Utilisez ▲▼ pour sélectionner Sous-titres codés, puis appuyez sur OK.
- 4 Utilisez ▲▼ pour sélectionner Marche, Arrêt ou En sourdine, puis appuyez sur OK.
	- **L'utilisation d'un téléviseur Numérique**

#### Service sous-titres numériques

- $3$  Utilisez  $\blacktriangle\blacktriangledown$  pour sélectionner **Service sous-titres numériques,** puis appuyez sur OK.
- Utilisez ▲▼ pour sélectionner le service de sous-titres numériques de votre choix, et appuyez sur OK.

Français

 $CS-1$ Sélectionnez un de ces services avant de changer toute autre option dans le Réglage des soustitres menu. En temps normal, choisissez CS-1.

**L'utilisation d'un télévision Câble / Analogique**

#### Service sous-titres

- $3$  Utilisez  $\blacktriangle\nabla$  pour sélectionner **Service sous-titres**, puis appuyez sur OK.
- Utilisez ▲▼ pour sélectionner le sous-titre souhaité, et appuyez sur OK.

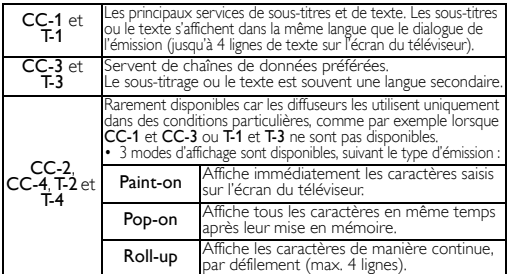

#### Options sous-titres numériques

Vous pouvez définir la taille, la police, la couleur, l'arrière-plan ainsi que d'autres caractéristiques du texte en sous-titrage.

- Utilisez ▲▼ pour sélectionner Options sous-titres numériques, puis appuyez sur OK.
- Utilisez ▲ ▼pour sélectionner une option et appuyez sur OK, puis utilisez ▲▼ pour sélectionner le réglage souhaité et appuyez sur OK.

#### **Remarque**

- Il est possible que le sous-titrage ne soit pas proposé par le menu options de cet appareil lorsque vous regardez la télévision par décodeur du câble ou satellite. Dans ce cas de figure, vous devez utiliser le menu options de cette set-top box pour gérer les Sous-Titres.
- Les sous-titres n'emploient pas toujours une grammaire et une orthographe correctes. Ce ne sont pas tous les programmes de télévision et les commerciaux publicitaires qui incluent les informations de sous-titres. Consultez le guide de programmation de télévision de votre région pour les chaînes de télévision et les heures des émissions soustitrées codées. Les programmes sous-codés sont généralement indiqués dans l'horaire de <br>télévision accompagnés de marques de service telles que **CC** (Closed Caption).
- Les services de sous-titrage ne sont pas tous utilisés par une chaîne de télévision pendant la présentation d'un programme à sous-titrage codé. • Le réglage EUT conforme à § 79.102 (e) est comme suit:
- Police de caractères: Police non proportionnelle Taille des caractères: Grande

### Utilisation des fonctions de surveillance parentale (verrouillage)

Vous pouvez empêcher vos enfants de regarder certaines émissions ou chaînes en verrouillant les contrôles du téléviseur et en utilisant les classements.

- 1 Affichage des Configuration à partir du menu Accueil et utilisez ▲ ▼ pour sélectionner Options, puis appuyez sur OK.
- Utilisez ▲▼ pour sélectionner Verrouillage, puis appuyez sur OK.
	- Utilisez les touches NUMÉRIQUES pour saisir votre code PIN à quatre chiffres.
		- Si vous n'avez pas encore défini votre code PIN, saisissez 0, 0, 0, 0.
- Lorsque le code PIN est correct, le menu Verrouillage s'affiche. Verrouillage de chaîne

Certaines chaînes ou certains modes d'entrée externes spécifiques peuvent être invisibles lorsque cette fonction est active.

- $4$  Utilisez  $\Box$   $\blacktriangledown$  pour sélectionner Verrouillage de chaîne, et appuyez sur OK.
- Utilisez ▲▼ pour sélectionner des chaînes particulières ou une entrée externe, puis appuyez sur **OK** à plusieurs reprises pour<br>passer de l'affichage au blocage.
	- Une case cochée d'un « x » indique que la chaîne ou la source d'entrée est verrouillée.
	- Une case vide indique que la chaîne ou la source d'entrée n'est pas verrouillée.

#### Réglage du classement des émissions de télévision et des films

Le verrouillage du classement des émissions de télévision est un accès contrôlé des émissions des personnes fondé sur le classement de leur âge et du contenu.

Le verrouillage du classement des films est un système de classement créé par la MPAA.

- $4$  Utilisez  $\Box$   $\blacktriangledown$  pour sélectionner Verrou qualifications TV ou Verrou qualification Ciné, puis appuyez sur OK.
- $5$  Utilisez  $\blacktriangle\blacktriangledown$  pour sélectionner le classement de votre choix, puis
	- appuyez plusieurs fois sur OK pour passer de l'affichage au blocage.
	- Pour le classement des émissions de télévision, vous pouvez aussi • spécifier des cotes secondaires pour bloquer l'accès à des
	- éléments spécifiques des émissions. Une case qui contient un « x » ou « / » indique que la qualification est verrouillée.
	- Une case vide indique que la qualification n'est pas verrouillée.

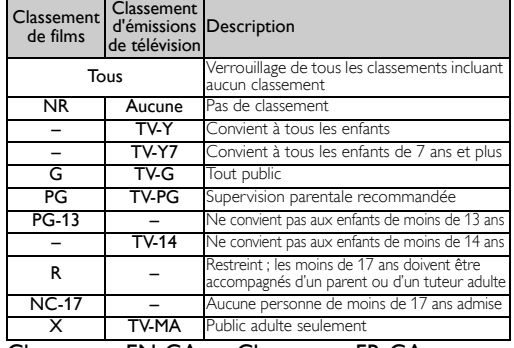

#### Classement EN-CA ou Classement FR-CA

Vous pouvez sélectionner le classement pour la diffusion canadienne anglaise ou française.

- 4 Utilisez ▲▼ pour sélectionner Classement EN-CA ou Classement FR-CA, puis appuyez sur OK.
- $5$  Utilisez  $\blacktriangle\blacktriangledown$  pour sélectionner la cote désirée, puis appuyez plusieurs fois sur OK pour permuter entre vision et barré. Une case qui contient un  $\ll$   $\times$  » indique que la qualification est
	- verrouillée.
	- Une case vide indique que la qualification n'est pas verrouillée.

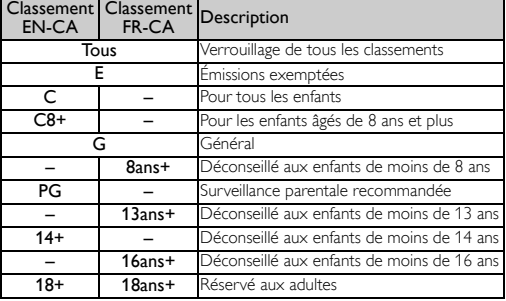

#### Remarque

• NR, Aucune ou E e permet de bloquer les programmes non classés conformément à « CEA-608-E sec. L.3 ». Si l'option de blocage des programmes NR, Aucune, ou E est utilisée dans Verrou qualification Ciné , Verrou qualifications TV, Classement EN-CA ou Classement FR-CA, « des résultats inhabituels peuvent se produire et l'appareil peut ne pas recevoir les bulletins d'urgence ou autres types d'émissions » : Bulletins d'urgence (messages EAS, alertes météo, etc.) / Programmes locaux / Actualités / Politique / Annonces de service public / Religion / Sports / Météo.

## Réglage de votre emplacement à Maison

Vous pouvez choisir l'emplacement de votre téléviseur pour la Maison ou Magasin. Choisir Maison vous donne la possibilité de modifier comme vous le désirez les réglages image et son prédéfinis.

1 Affichage des Configuration à partir du menu Accueil et utilisez ▲ ▼ pour sélectionner Installation puis appuyez sur<br>OK.

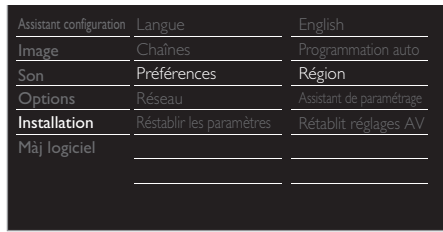

- Utilisez ▲ ▼ pour sélectionner Préférences, puis appuyez sur OK.
- Utilisez ▲ ▼ pour sélectionner Région, puis appuyez sur OK.

Utilisez ▲ ▼ pour sélectionner Maison, puis appuyez sur OK.

#### Remarque

• Vous devez régler Maison. Autrement, les réglages personnalisés d'image et de son ne sont pas mémorisés une fois que l'appareil est passé en mode veille.

### Affichez les photos, écoutez de la musique et regardez les vidéos stockées sur une clé USB

Votre téléviseur est doté d'un port USB qui vous permet de visualiser des photos, d'écouter de la musique ou de regarder les vidéos stockées sur une clé USB.

- 1 Appuyez sur **A** et utiliser **A ▼ ◀**► pour sélectionner Parcourir USB, puis appuyez sur OK.
	- La zone surlignée se déplace sur le nom de votre clé USB ; appuyez alors de nouveau sur OK.
- 2 Utilisez ▲ ▼ pour sélectionner Image, Musique ou Vidéo, et appuyez sur OK.
	- Les fichiers enregistrés conformément aux spécifications suivantes sont requis.

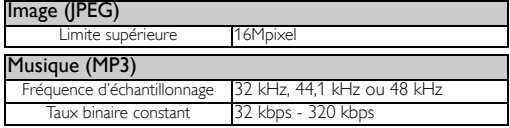

#### Vidéo (MPEG / VOB / AVI / MP4)

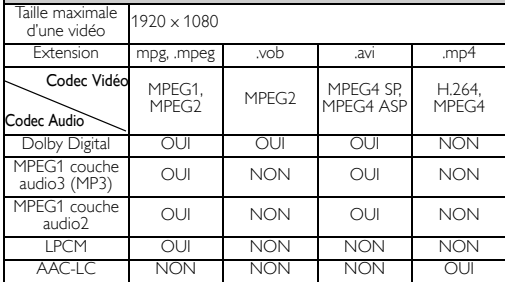

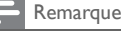

• Cet appareil accepte seulement les clés USB. Les autres dispositifs de stockage tels que les disques durs externes connectés via le port USB ne fonctionneront pas.

• N'utilisez pas de cordon d'extension ni de concentrateur USB pour raccorder des dispositifs à cet appareil. Insérez toujours la mémoire flash USB directement dans cet appareil.

Nous ne pouvons être tenu responsable si votre clé USB n'est pas pris en charge et nous n'accepterons aucune responsabilité quant à tout dommage causé à vos données sauvegardées ou à la perte de celles-ci. La clé USB n'est pas fournie avec le téléviseur.

- Au total, 1 023 dossiers ou fichiers peuvent être reconnus.
- Les noms de fichiers excédant 256 caractères ou comportant un point ne sont pas pris en charge sur cette télévision. • Les fichiers JPEG progressifs ne sont pas pris en charge.
- 

## Installation des chaînes

### Programmation auto

Veillez à ce que le câble RF soit correctement connecté à l'appareil et à ce que vous soyez enregistré auprès de votre fournisseur de télévision par câble lorsque vous installez les chaînes du câble.

- Affichage des Configuration à partir du menu Accueil et utilisez ▲ ▼ pour sélectionner Installation puis appuyez sur OK.
- 2 Utilisez  $\blacktriangle \blacktriangledown$  pour sélectionner Chaînes, puis appuyez sur OK.
- 3 Utilisez ▲▼ pour sélectionner Programmation auto, puis appuyez sur OK.
- Appuyez sur OK pour sélectionner Démarrer.
	- La Programmation auto débutera automatiquement.

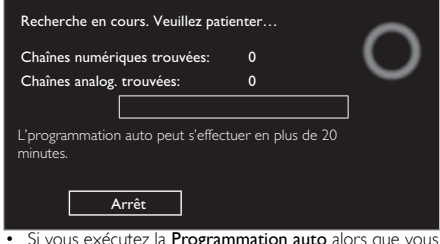

- Si vous exécutez la Programmation auto alors que vous avez bloqué des chaînes, un message vous demandant d'entrer votre code NIP apparaît. Entrez votre code PIN pour terminer l'installation. Vous devez régler le canal de verrouiller à nouveau après l'installation.
- Une fois le balayage et la mémorisation terminés, la chaîne mémorisée dont le numéro est le plus bas s'affichera.
- 5 Suivez les directives à l'écran pour terminer l'installation.

## 6 Dépannage

Si l'appareil ne fonctionne pas correctement lorsqu'il est utilisé selon les instructions de ce manuel, vérifiez le tableau suivant et toutes les connexions avant d'appeler le service d'assistance.

#### Mise en marche

- Pas d'alimentation
	- Vérifiez que la prise murale CA délivre la tension correcte; branchez un autre appareil électrique dans la prise murale afin de vous assurer que cette dernière fonctionne correctement.
	- En cas de panne de courant, débranchez le cordon d'alimentation pendant 1 minute pour permettre à l'appareil de se réinitialiser.

#### Télécommande

- 
- Les boutons de télécommande ne fonctionnent pas. Réinsérez les piles en plaçant les pôles (signes +/− ) dans le sens indiqué. • La présence d'un dispositif à infrarouge près de cet appareil peut
- interrompre le signal de la télécommande de cet appareil. La télécommande universelle ne fonctionne pas correctement.
- Référez-vous au guide de l'utilisateur de la télécommande universelle pour le code de Philips.

#### Image

L'appareil est allumé, mais aucune image n'est visible à l'écran.

- Vérifiez la connexion de l'antenne ou du décodeur de diffusion par câble / satellite.
- Vérifiez que tous les câbles de l'appareil sont connectés aux prises
- de sortie correctes d'un dispositif tel qu'un graveur Blu-ray / DVD. Assurez-vous que votre ordinateur N'EST PAS en mode veille lorsque le mode d'entrée du appareil est défini sur PC. Appuyez sur n'importe quelle touche du clavier pour réactiver votre ordinateur.
- Vérifiez si le mode d'entrée correct est sélectionné en appuyant sur  $\bigoplus$ SOURCE.

#### Pas de couleur

- Réglez Couleur dans réglages de Image. → p.10
- Image médiocre, mais son correct.
- Le brouillage électrique causé par d'autres appareils près du téléviseur peut affecter la qualité de l'image.
- Régler Contraste et Lumière dans les paramètres Image. → p.10
- Pour une qualité d'image optimale, regardez les émissions « haute définition » conçues pour écrans larges. Si vous n'avez pas accès à des programmes HD, regardez des programmes de « définition standard ».

L'écran affiche du brouillage ou des parasites.

• Lorsque les capacités de l'appareil dépassent celles du signal numérique diffusé, le signal est augmenté pour s'adapter aux capacités de l'appareil, ce qui peut causer le brouillage.

Une image inhabituelle apparaît et le téléviseur ne fonctionne pas. • Appuyez d'abord sur la touche de mise en marche. Si cela ne règle

pas le problème, suivez la procédure ci-dessous. 1 appuyez d'abord sur la télécommande dans l'ordre suivant.

#### ► → ▲ → ▼ → ①

2 Débranchez le cordon d'alimentation, et attendez 1 minute, puis rebranchez-le.

#### Image et son

Pas d'image ou de son

- Regardez d'autres chaînes. Le problème peut être limité à la chaîne ou dû à la faible puissance du signal.
- Débranchez le cordon d'alimentation et attendez environ 1 minute, puis rebranchez le cordon d'alimentation et rallumez l'appareil.
- Le balayage automatique des chaînes doit être effectué lors de la première configuration de l'appareil ou s'il est déplacé en un endroit où certaines chaînes auparavant non disponibles sont diffusées.
- La chaîne sélectionnée est bloquée par Utilisation des fonctions de surveillance parentale (verrouillage). → p.12
- L'appareil nécessite l'utilisation d'signal d'entrée. Une antenne interne (VHF / UHF), une antenne externe (VHF / UHF) ou un câble coaxial RF raccordé à votre décodeur câble / satellite (HDMI, Composantes+Audio ou Composite [Vidéo+Audio]) doit être branché(e) sur l'appareil.

Les réglages des paramètres Image ou Son ne sont pas appliqués à chaque fois que l'appareil est allumé.

- Vous devez sélectionner le paramètre Maison dans Région. ➟ p.13 Autrement, les réglages que vous avez effectués ne sont pas mémorisés une fois que l'appareil passe en mode veille.
- L'image est déformée ou vous entendez un son inhabituel. • Vous pouvez obtenir le NTSC du signal TV (non HD du signal) l'interférence des appareils électriques, les automobiles, les
- motocyclettes ou les lampes fluorescentes. • Déplacez l'appareil pour vérifier si des interférences sont bien la cause du problème.

#### Son

Aucun son ou son altéré ou le son audio est incorrect lors de l'utilisation des connexions HDMI-DVI.

- Assurez-vous que les signaux audio analogiques du dispositif HDMI-DVI sont branchés aux connecteurs G/D de l'entrée Audio Analogique.
- Son médiocre, mais image correct.
- Assurez-vous que le câble audio est branché correctement.
- Vous changez de source d'entrée et le volume change.
- L'appareil garde en mémoire le dernier réglage de volume.
- Si le volume sonore de l'autre dispositif est réglé plus bas ou plus haut, le volume sonore.

#### Verrouillage enfants et classements

- Code NIP oublié
- Saisissez "0711" pour effacer votre mot de passe.

#### Écran

- Vous changez de source d'entrée et la taille de l'écran change.
- Cet appareil garde en mémoire le dernier mode d'affichage utilisé lors de la dernière utilisation de la source considérée.
- L'image affichée ne couvre pas la totalité de l'écran.
- Si vous utilisez l'appareil comme un moniteur PC, assurez-vous que les paramètres Position horizontale et Position verticale du menu<br>Configurations du PC sont correctement réglés.
- Si vous regardez la télévision ou si vous utilisez l'Entrée Vidéo Composite, Vidéo Composantes ou HDMI avec une résolution de 480i, appuyez plusieurs fois sur **FORMAT** pour faire défiler les différents modes d'affichage.

#### Sous-titres

Les sous-titres s'affichent sous forme de case blanche. Les soustitres ne s'affichent pas même s'il s'agit d'une émission soustitrée.

- Il se peut que le brouillage généré dans l'édifice ou que les
- conditions météorologiques rendent les soustitres incomplets. Il se peut que le télédiffuseur réduise la longueur de l'émission pour insérer de la publicité.

Le décodeur de sous-titres ne peut pas lire les informations des<br>émissions ainsi raccourcies.

• Il arrive fréquemment que les sous-titres accusent du retard de quelques secondes par rapport au dialogue lors des diffusions en direct.

La plupart des compagnies de production de sous-titres peuvent afficher les sous-titres des dialogues à une vitesse maximale de 220 mots par minute. Si le débit du dialogue est plus rapide, le texte est édité pour assurer que les sous-titres suivent le débit du dialogue sur l'écran du appareil.

- Une case noire s'affiche sur l'écran du téléviseur.
- Le mode texte est sélectionné pour les sous-titres. Sélectionnez CC-1, CC-2, CC-3, ou CC-4. ➟ p.11

#### Réseau

Impossible de se connecter au réseau.

- Assurez-vous que le câble Ethernet est correctement branché.
- Allumez le modem ou le routeur à large bande.
- Vérifiez les paramètres réseau.
- Assurez-vous que le routeur à large bande et/ou le modem est correctement branché.

#### Remarque

L'écran à cristaux liquides (LCD) est fabriqué pour durer de longues années. Il peut arriver que quelques pixels non actifs s'affichent en permanence sous forme de points bleus, verts ou rouges. Cela ne doit pas être considéré comme un vice de fabrication de l'écran à cristaux liquides (LCD).

Certaines fonctions ne sont pas disponibles dans certains modes, mais cela n'est pas un dysfonctionnement. Lisez les explications de ce manuel pour plus de détails sur les opérations correctes.

## 7 Spécifications

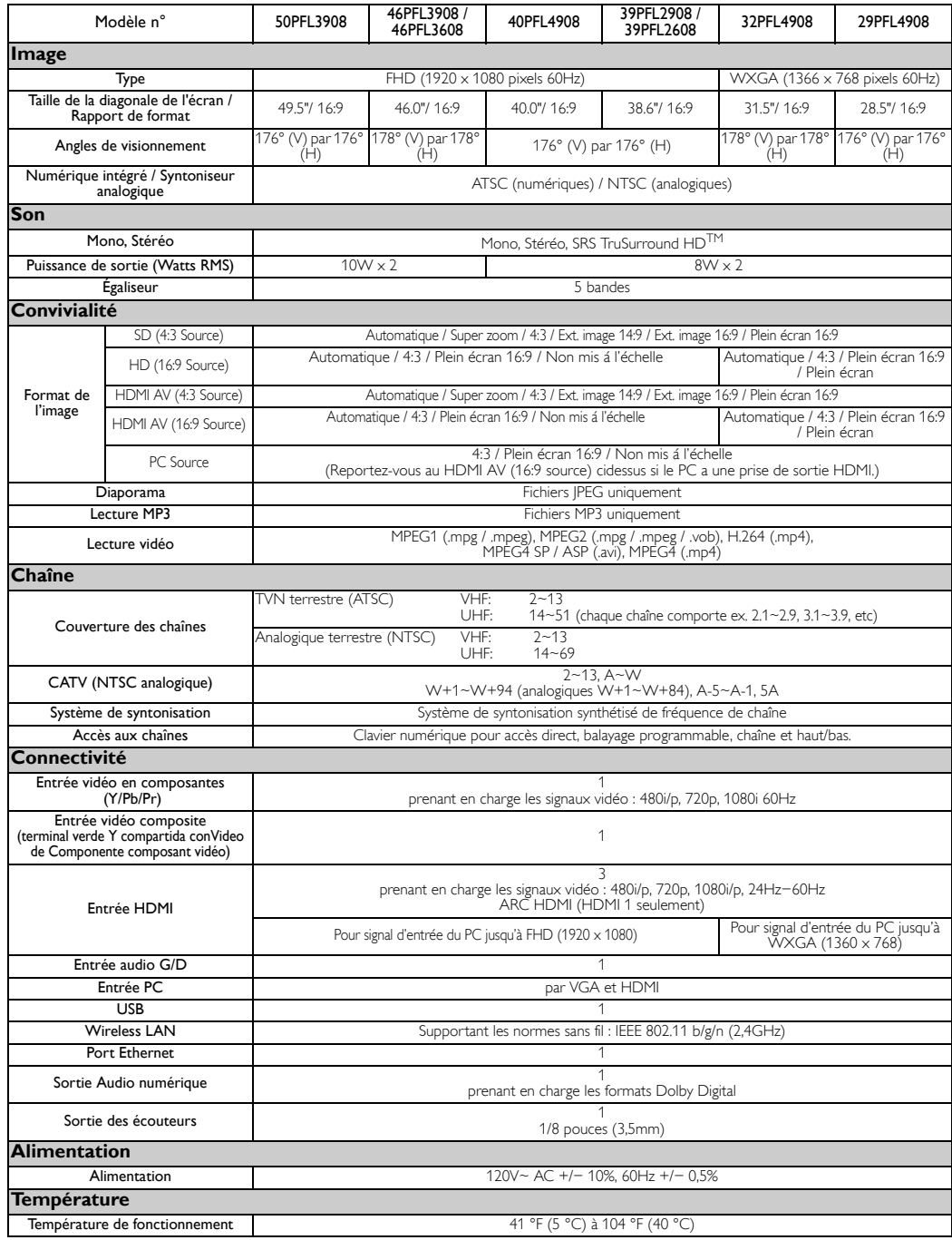

Français

• Les Spécifications sont sujettes à modifications sans préavis.

## 8 Garantie

### **GARANTIE LIMITÉE PHILIPS UN (1) AN**

#### **COUVERTURE DE GARANTIE:**

La provision pour garanties de PHILIPS se limite aux termes énumérés ci-dessous.

#### **QUI EST COUVERT?**

Philips garantit le produit au premier acheteur ou à la personne recevant le produit en cadeau contre tout défaut de matière ou de main d'œuvre conformément à la date d'achat originale (« Période de garantie ») d'un distributeur agréé. Le reçu de vente original indiquant le nom du produit ainsi que la date d'achat d'un détaillant agréé est considéré comme une preuve d'achat.

#### **QU'EST-CE QUI EST COUVERT?**

La garantie de Philips couvre les nouveaux produits contre tout défaut de matière ou de main d'œuvre et suivant la réception par Philips d'une réclamation valide dans les limites de la garantie. Philips s'engage, à son choix, à (1) réparer le produit gratuitement avec des pièces de rechange neuves ou remises à neuf, ou à (2) échanger le produit pour un produit neuf ou ayant été fabriqué à partir de pièces neuves ou usagées en bon état et au moins fonctionnellement équivalent ou comparable au produit d'origine dans l'inventaire actuel de Philips, ou à (3) rembourser le prix d'achat initial du produit.

Philips garantit les produits ou pièces de remplacement prévus sous cette garantie contre tout défaut de matière ou de main d'œuvre à partir de la date de remplacement ou de réparation pour une période de quatre-vingt-dix (90) jours ou pour la portion restante de la garantie du produit d'origine, la plus longue de ces couvertures étant à retenir. Lorsqu'un produit ou une pièce est échangée, tout article de rechange devient votre propriété et l'article remplacé devient la propriété de Philips. Lorsqu'un remboursement est effectué, votre produit devient la propriété de Philips.

**Remarque : tout produit vendu et identifié comme étant remis à neuf ou rénové porte une garantie limitée de quatre-vingt-dix (90) jours.**

**Un produit de remplacement ne pourra être envoyé que si toutes les exigences de la garantie ont été respectées. Tout manquement de répondre à toutes les exigences pourra entraîner un délai.**

#### **CE QUI N'EST PAS COUVERT - EXCLUSIONS ET LIMITATIONS:**

Cette garantie limitée ne s'applique qu'aux nouveaux produits fabriqués par ou pour Philips pouvant être identifiés par la marque de commerce, le nom commercial ou le logo qui y sont apposés. Cette garantie limitée ne s'applique à aucun produit matériel ou logiciel non Philips, même si celui-ci est incorporé au produit ou vendu avec celui-ci. Les fabricants, fournisseurs ou éditeurs non-Philips peuvent fournir une garantie séparée pour leurs propres produits intégrés au produit fourni.

Philips ne saurait être tenu responsable de tout dommage ou perte de programmes, données ou autres informations mis en mémoire dans tous médias contenus dans le produit ou de tout produit ou pièce non-Philips non couvert par cette garantie. La récupération ou réinstallation des programmes, données ou autres informations n'est pas couverte par cette garantie limitée.

Cette garantie ne s'applique pas (a) aux dommages causés par un accident, un abus, un mauvais usage, une négligence, une mauvaise application ou à un produit non-Philips, (b) aux dommages causés par un service réalisé par quiconque autre que Philips ou qu'un centre de service agréé de Philips, (c) à un produit ou pièce ayant été

modifié sans la permission écrite de Philips, ou (d) si tout numéro de série de Philips a été supprimé ou défiguré, ou (e) à un produit, accessoire ou produit non durable vendu « TEL QUEL » sans garantie de quelque description que ce soit par l'inclusion de produits remis à neuf Philips vendu « TEL QUEL » par certains détaillants.

#### **Cette garantie limitée ne couvre pas:**

• les frais d'expédition pour le renvoi du produit défectueux à Philips.

• les frais de main-d'œuvre pour l'installation ou la configuration du produit, le réglage des commandes sur le produit du client ainsi que l'installation ou la réparation du système d'antenne/source sonore externe au produit.

• la réparation du produit et/ou le remplacement des pièces à cause d'une mauvaise installation ou entretien, d'un raccordement à une alimentation électrique incorrecte, d'une surtension temporaire, de dommages occasionnés par la foudre, d'une rémanence de l'image ou de marques à l'écran résultant de l'affichage d'un contenu stationnaire fixe pour une période de temps prolongée, de l'aspect esthétique du produit causé par une usure normale, d'une réparation non autorisée ou de toute autre cause non contrôlable par Philips.

• tout dommage ou réclamation pour des produits non disponibles à l'utilisation ou pour des données perdues ou logiciel perdu.

• tout dommage causé par un mauvais acheminement du produit ou par un accident encouru lors du renvoi du produit à Philips.

• un produit nécessitant une modification ou adaptation afin de permettre l'utilisation dans tout pays autre que celui pour lequel il était désigné, fabriqué, approuvé et/ou autorisé ou toute réparation du produit endommagé par ces modifications.

• un produit utilisé à des fins commerciales ou institutionnelles (y compris mais non de façon limitative les fins de location).

• un produit perdu lors de l'expédition sans preuve signée de la réception.

• tout manquement d'exploiter le produit selon le manuel de l'utilisateur.

#### **POUR OBTENIR DE L'AIDE AUX ÉTATS-UNIS, AU CANADA, À PUERTO RICO OU AUX ÎLES VIERGES AMÉRICAINES …**

Communiquez avec le centre de service à la clientèle de Philips au: 1-866-309-5962

LA RÉPARATION OU LE REMPLACEMENT CONFORMÉMENT À CETTE GARANTIE CONSTITUE LE SEUL REMÈDE POUR LE CONSOMMATEUR. PHILIPS N'EST AUCUNEMENT RESPONS-ABLE DE TOUT DOMMAGE ACCESSOIRE OU INDIRECT RÉSULTANT DE LA VIOLATION DE TOUTE GARANTIE EXPRESSE OU IMPLICITE SUR CE PRODUIT. SAUF DANS LA MESURE INTERDITE PAR LES LOIS APPLICABLES, TOUTE GARANTIE IMPLICITE DE QUALITÉ LOYALE ET MARCHANDE OU D'UTILITÉ PARTICULIÈRE DU PRODUIT EST LIMITÉE DANS LE TEMPS À LA DURÉE DE CETTE GARANTIE.

Certains états ne reconnaissent pas l'exclusion ou la limitation de la responsabilité pour dommages indirects ou accessoires, ou autorisent des limitations sur la durée d'une garantie implicite, il est donc possible que les limitations ou exclusions mentionnées cidessus soient sans effet dans votre cas.

*Cette garantie vous donne des droits légaux spécifiques. Il est possible que vous bénéficiiez de droits supplémentaires variant d'un État/Province à l'autre.* **P&F USA, Inc. PO Box 2248, Alpharetta, GA 30023-2248**

## License

P&F USA, Inc. hereby offers to deliver, upon request, a copy of the complete corresponding source code for the copyrighted open source code packages, on an "AS IS" basis, used in this product for which such offer is requested by the respective licenses. This offer is valid up to three years after the product purchase to anyone in receipt of this information. To obtain source code, please contact P&F USA, Inc. You should write to "Open Source Team, P&F USA, Inc., PO Box 2248, Alpharetta, GA 30023-2248. P&F USA, Inc. disclaims any and all warranties and representations with respect to such software and related source code including quality, reliability, usability, and accuracy, and further disclaim all express, implied, statutory or otherwise, including without limitation, any implied warranties of title, non-infringement, merchantability, or fitness for a particular purpose. P&F USA, Inc. shall not be liable to make any corrections to the open source software or source code or to provide any support or assistance with respect to it. P&F USA, Inc. disclaims any and all liability arising out of or in connection with the use of this software and/or source code.

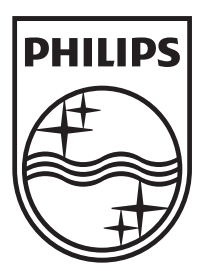

P&F USA, Inc. PO Box 2248, Alpharetta, GA 30023-2248

P&F Mexicana, S.A. de C.V. Av. La Palma No. 6, Col. San Fernando La Herradura. Huixquilucan, Edo. de México. C.P. 52787

Philips and Philips Shield are used under license of Koninklijke Philips Electronics N.V.

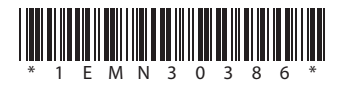